# 実例1:マトリクスLEDの制御

鈴木 量三朗

#### **リスト1 Pythonでフォント・データを生成する**

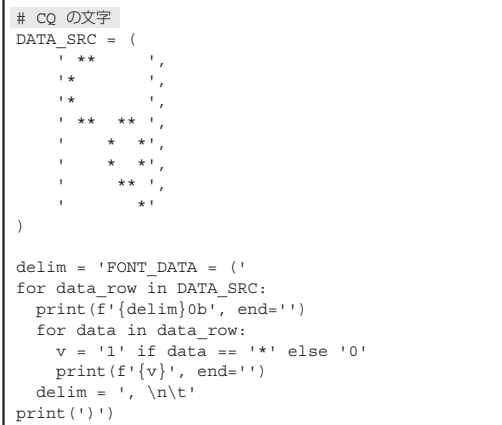

 基礎編第4章で8×8のドット・マトリクスLEDを 制御しています.これをPythonでも扱ってみます.

## **準備 1:表示するフォントのデータは Python で作る**

ここではマトリクスLEDに文字を表示します. そ の表示するフォント・データはPythonを使って生成 します(**リスト1**)

 生成されたデータであるdata.py(**リスト2**)は Pythonプログラムの形になっており、他のPythonプ ログラムからimportで読み込むことができます.

 フォント・データがこのように1つであれば,手で 編集した方が効率が良いでしょう.しかし,今回筆者 は最終的に複数のフォント・データを作りました. そ の際にはLinuxのコマンドであるbannerコマンド を利用しました.そこからさらに幾つか手を加えて Pythonのデータにしました.

また. Tang Nano 9Kのサンプル svo\_term.vに含 まれているフォント・データを利用するのもよいでしょう.

# **回路 1:マトリクス LED を 行と列に分けて制御**

 マトリクスLEDを制御するインターフェースは行 (row)と列(col)を基本としています.ある瞬間に 特定の行のスイッチだけを入れ,さらに列をグラウン

#### **リスト2 Pythonで生成したフォント・データ**

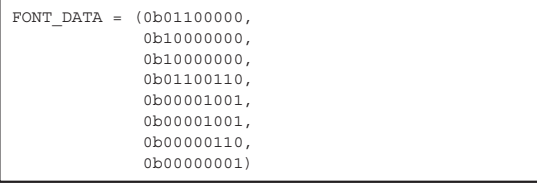

**リスト3 マトリクスLEDを行と列で制御するための初期化処理**

### def \_\_init\_(self, interval): self.row = Port(bit8, 'out') self.col = Port(bit8, 'out') self.interval = interval self.append\_worker(self.main)

ドにすることでLEDが光ります.その瞬間は他の行 は全て消灯していますが,高速に行を切り替えること で,あたかも複数のLEDを同時に光らせているかの ように見せています.

rowとcolのインターフェースを含めた初期化処 理をPolyphonyで書くと**リスト3**のようになります.

## **回路 2:行と列にデータを設定する 処理**

 中心となる処理をmainのワーカに構築します.アル ゴリズムは基礎編第4章と同じなので,そのtopモジ ュールを参考にPythonのプログラムに変更していきます. mainの処理はrow\_cntで示される行のフォン ト・データをcolに設定し,さらに対応するrowを ONにします.

 これで"CQ"の文字がマトリクスLEDに表示されま す.フォント・データは先ほど作ったものをimport して利用しています.

waitで待つ時間は27000回のループなので. 1/1000秒のオーダです.この時間を長くするとマト リクスLEDが上から順に、行ごとに点灯していく様 子を見られます(**リスト4**).

## **表示できるフォントを増やす**

フォント・データを次の4つに増やしてみます